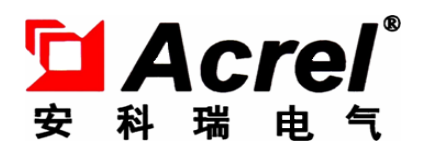

# PZ80LZ 系列可编程电测仪表

安装使用说明书 V1.0

安科瑞电气股份有限公司

# **电** 申 明

在使用本产品前请仔细阅读本说明,其中涉及的图片、标识、符号等均为安 科瑞电气股份有限公司所有。非本公司内部人员未经书面授权不得公开转载全部 或者部分内容。

本说明内容将不断更新、修正,但难免存在与实物稍有不符或错误的情况。 用户请以所购产品实物为准,并可通过 www. ACREL.cn 或销售渠道下载索取最新 版本的说明书。

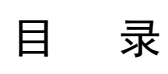

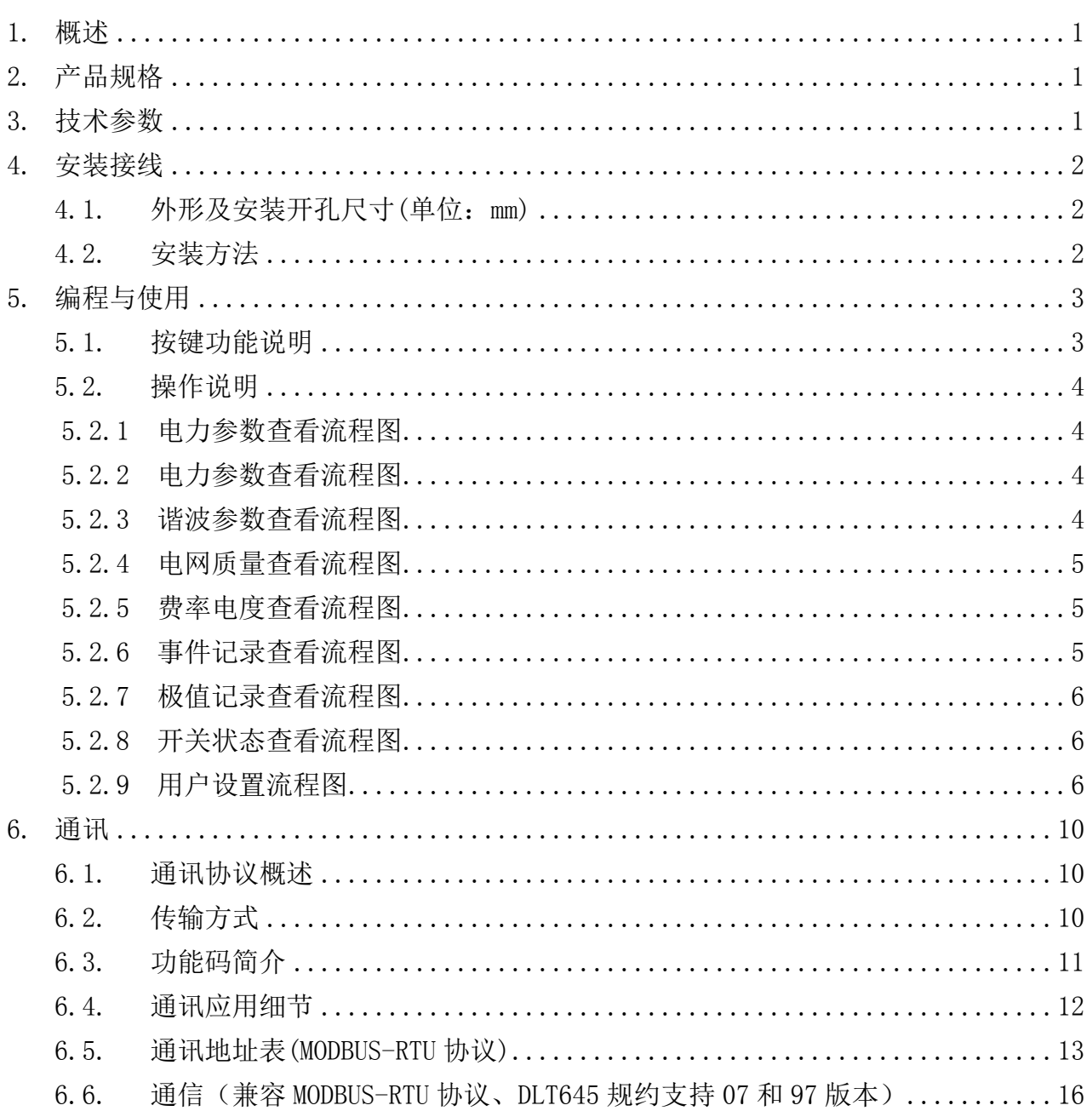

1. 概述

PZ80LZ 中文显示智能电测表,采用交流采样技术,可直接或间接测量三相电网中的电流和电压、功率、电 能等电参量。既可用于本地显示,又能与工控设备连接,组成测控系统。

仪表具有 RS-485 通讯接口,采用兼容 Modbus-RTU 协议;可将电量信号转换成标准的模拟量输出;可带五 路开关量输入/两路开关量输出。根据不同要求,通过仪表面板按键,对变比、报警、通讯等参数设置和控制。

仪表具有极高的性能价格比,可以直接取代常规电力变送器及测量仪表。作为一种先进的智能化、数字化的 前端采集元件,该电力仪表已广泛应用于各种控制系统,SCADA 系统和能源管理系统中。

### 2. 产品规格

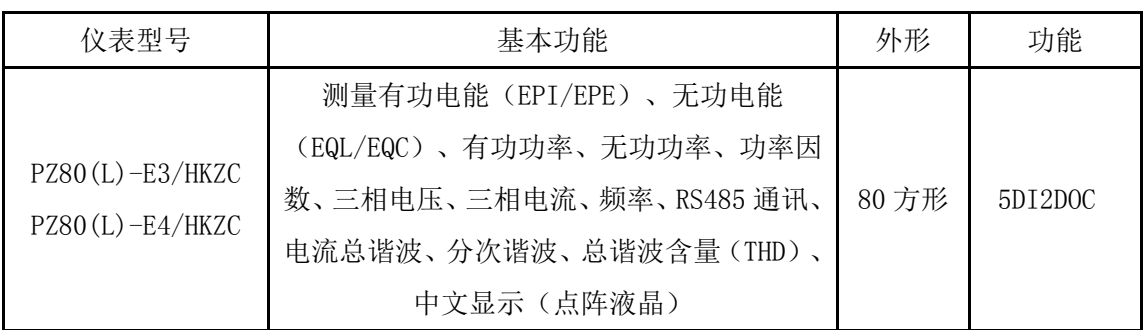

# 注: 1、E3 为三相三线, E4 为三相四线;

2、5DI2DOC 表示:5 路开关量输入+2 路开关量输出+1 路 RS485 通讯

# 3. 技术参数

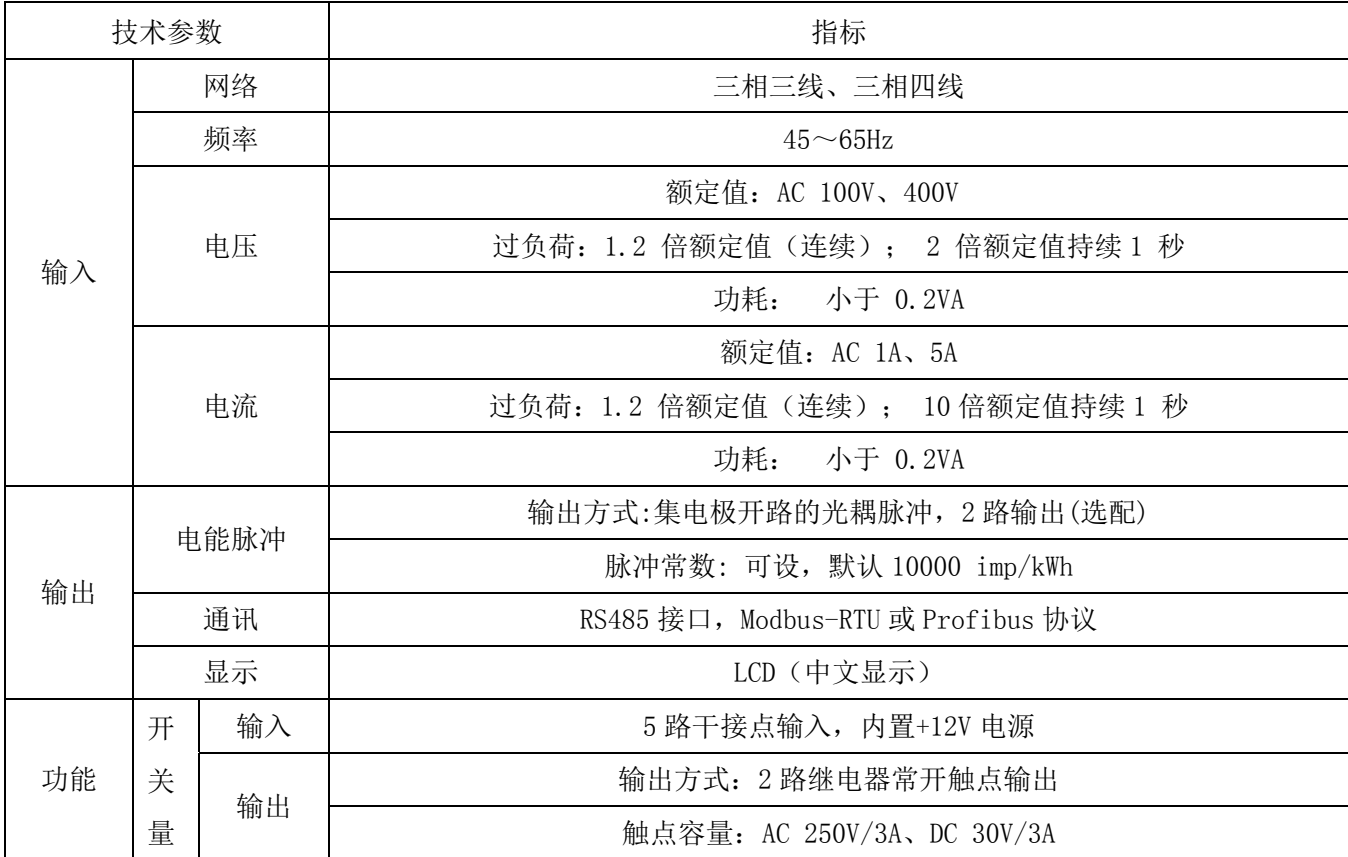

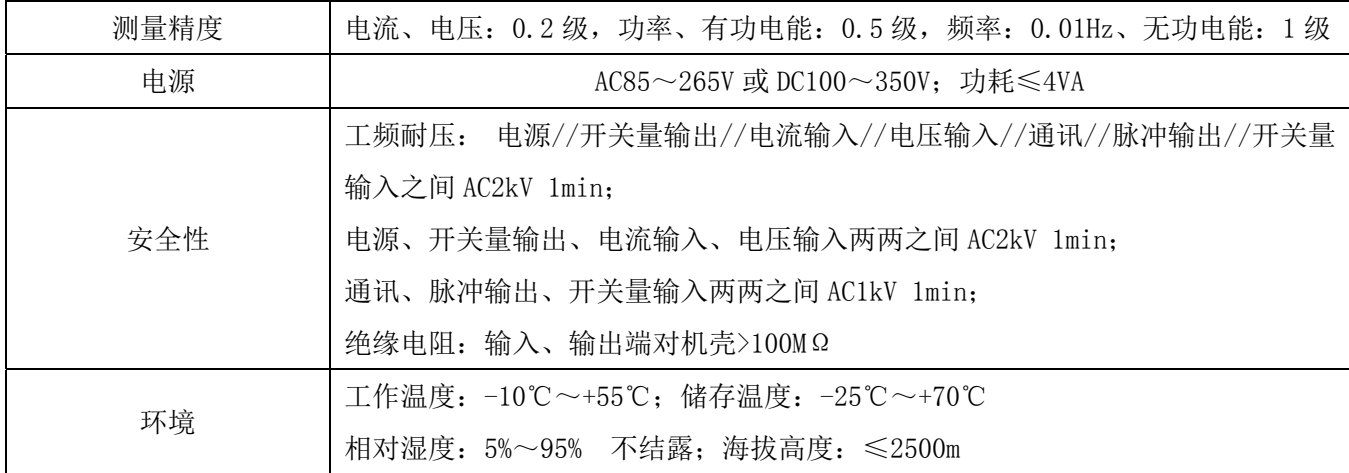

# 4. 安装接线

4.1. 外形及安装开孔尺寸(单位:mm)

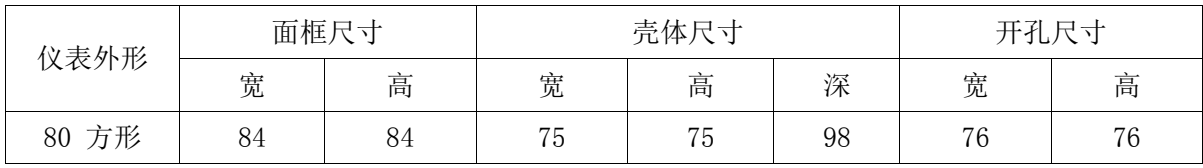

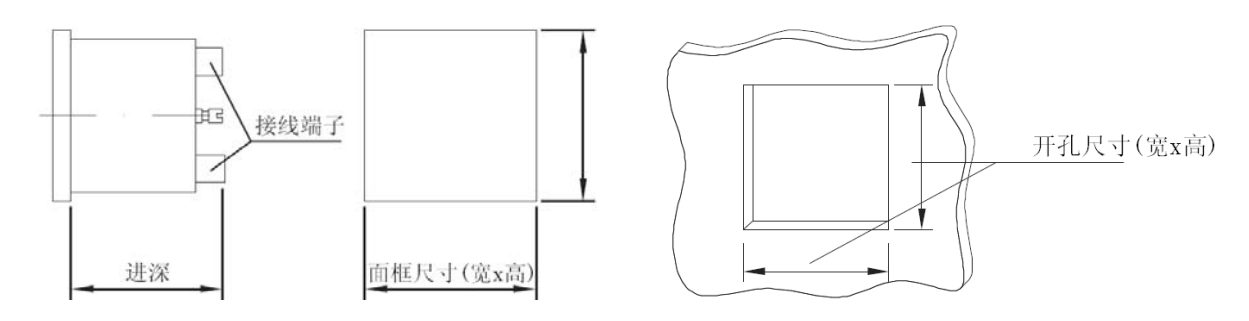

# 4.2. 安装方法

安装方式为嵌入式,固定方式为挤压式,具体操作如下:

- a、 在配电盘上,选择适合的地方开一个与所安装仪表开孔尺寸相同的安装孔;
- b、取出仪表,松开定位螺钉(逆时针),取下安装支架;
- c、把仪表插入配电盘仪表孔中,插入仪表后装上安装支架、定位螺钉(顺时针)。

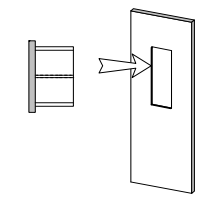

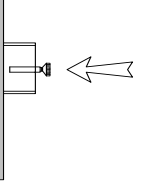

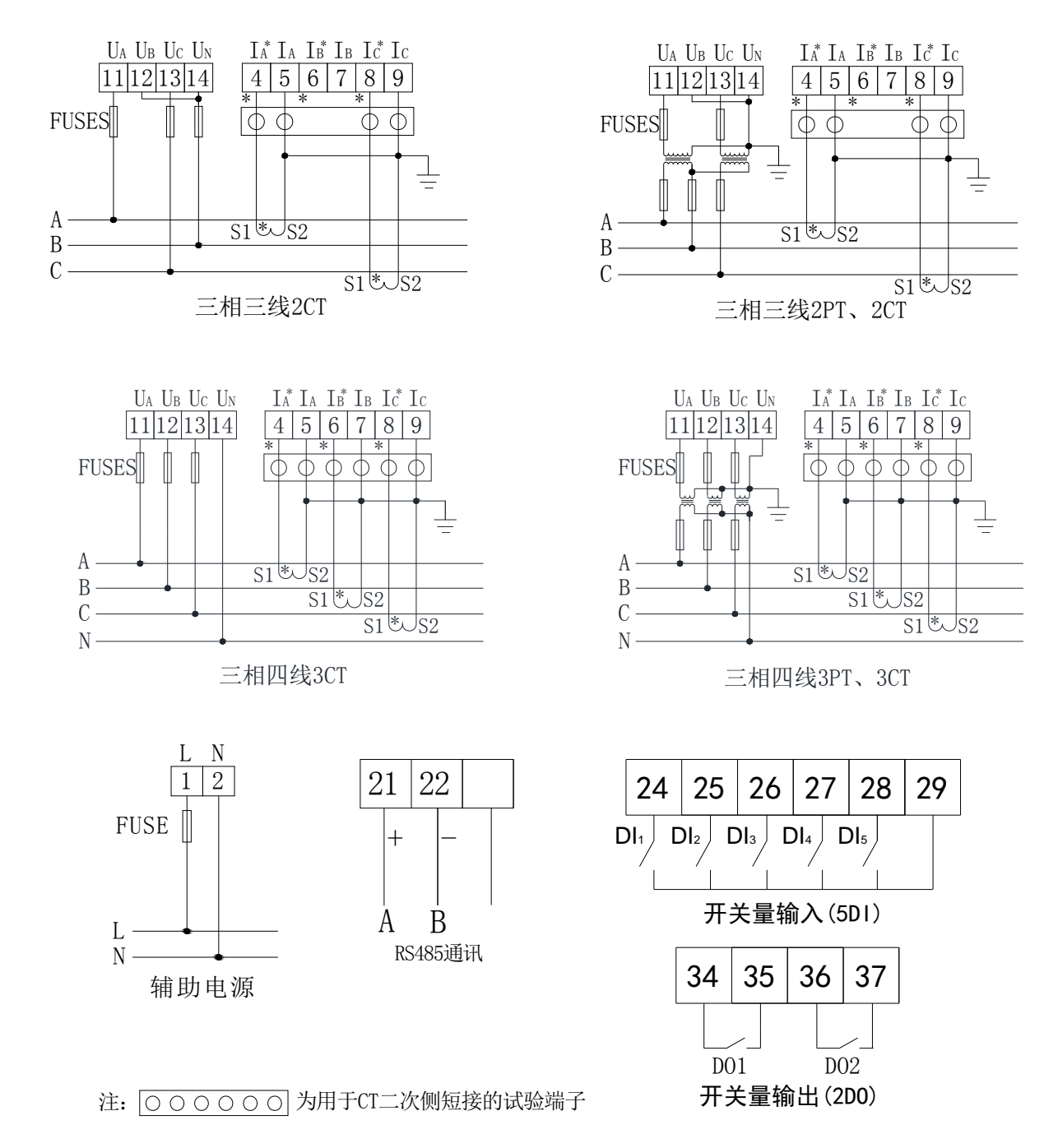

# 5. 编程与使用

5.1. 按键功能说明

PZ80L 仪表四个按键从左到右依次为 SET 键、左键、右键、回车键。

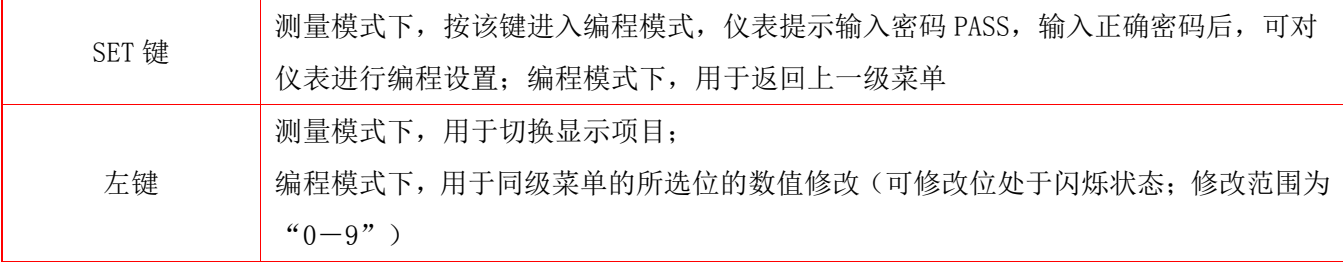

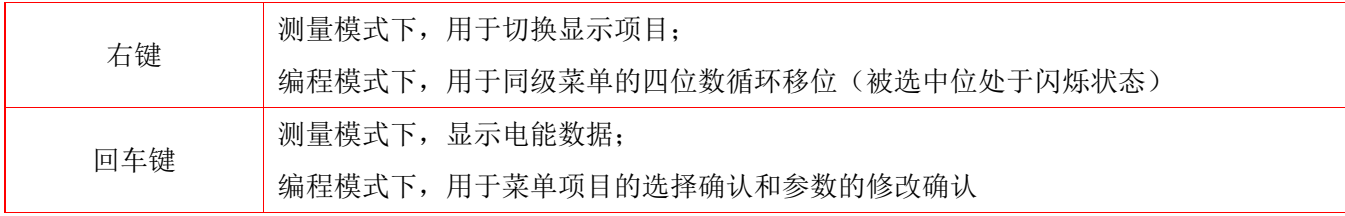

5.2. 操作说明

#### 5.2.1 电力参数查看流程图

仪表接通电源后,瞬间显示界面为软件版本号,之后屏幕即刻显示相电压界面,此时按 SET 键可进入主 菜单界面。进入主菜单后,可按上键或下键选择所需查看的项目,当所需查看的项目处于反白状态时按回车 键进入该项目。

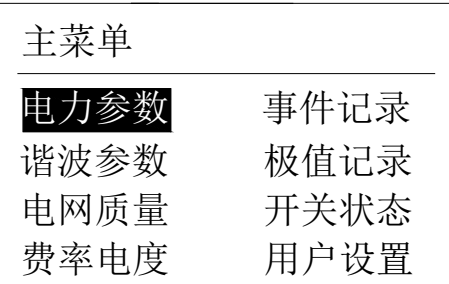

#### 5.2.2 电力参数查看流程图

仪表上电(或选中电力参数后按回车键)显示如下图所示 1/10 界面(相电压),按左、右键可切换显示其 它界面:相电压←→线电压←→电流←→有功功率←→无功功率←→视在功率←→总功率→功率因数←→最大需 量←→平均值。

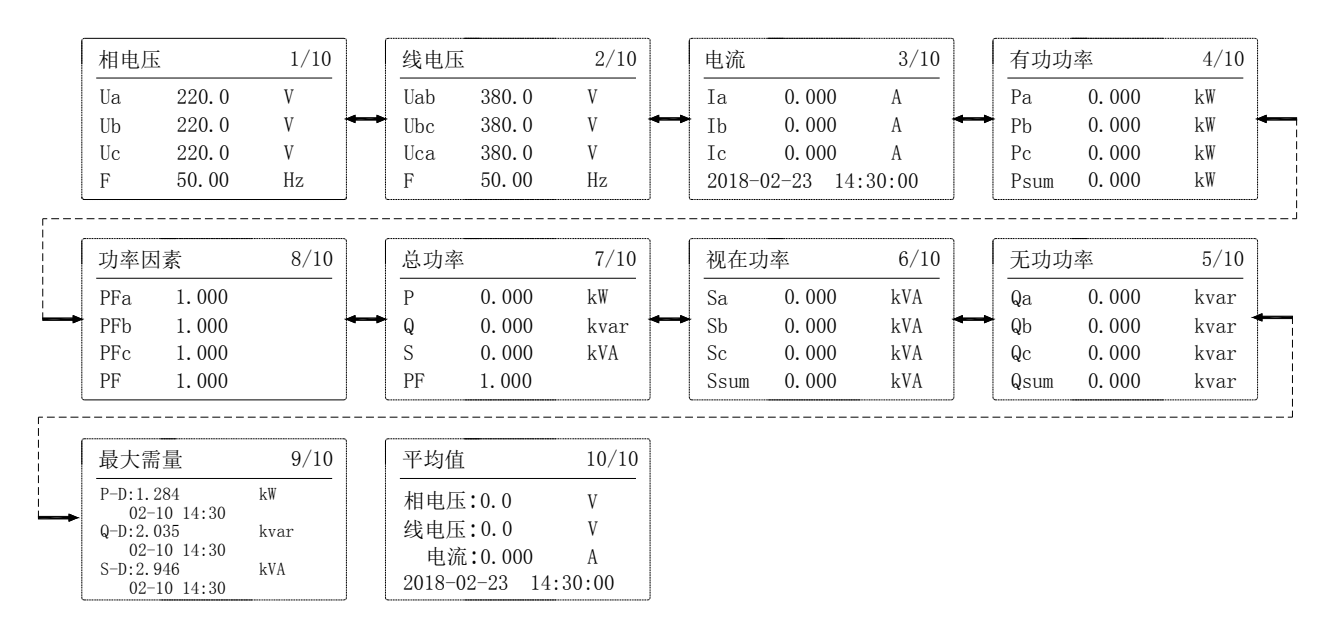

#### 注:相电压界面按 ENTER 键进入电压角度界面,电流界面按 ENTER 键进入电流角度界面。

#### 5.2.3 谐波参数查看流程图

仪表显示电力参数显示界面,按 SET 键切换到主菜单界面后,按左右键选中谐波参数后按回车键进入谐波参 数界面,此时谐波数据处于反白状态,按回车键查看电压电流谐波数据。按左、右键可切换显示其它界面:谐波 参数←→谐波数据←→2-31 次谐波含量(按左右键分别查看电压电流 2-31 次各次谐波含量)。

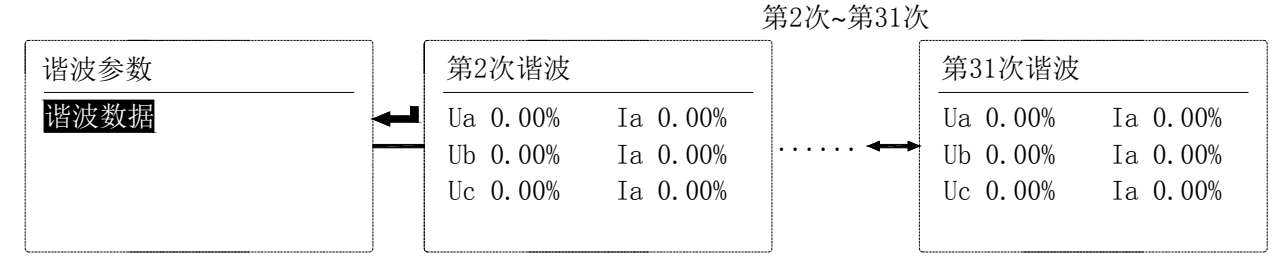

#### 注:谐波数据【(分次谐波幅值/基波幅值)×100%为百分比含量】

#### 5.2.4 电网质量查看流程图

在主菜单中选中电网质量后按回车键进入电网质量界面,此时波峰系数处于选中状态,可按左右键选择要查 看的内容,接着按回车键即可查看相应的电网质量参数。

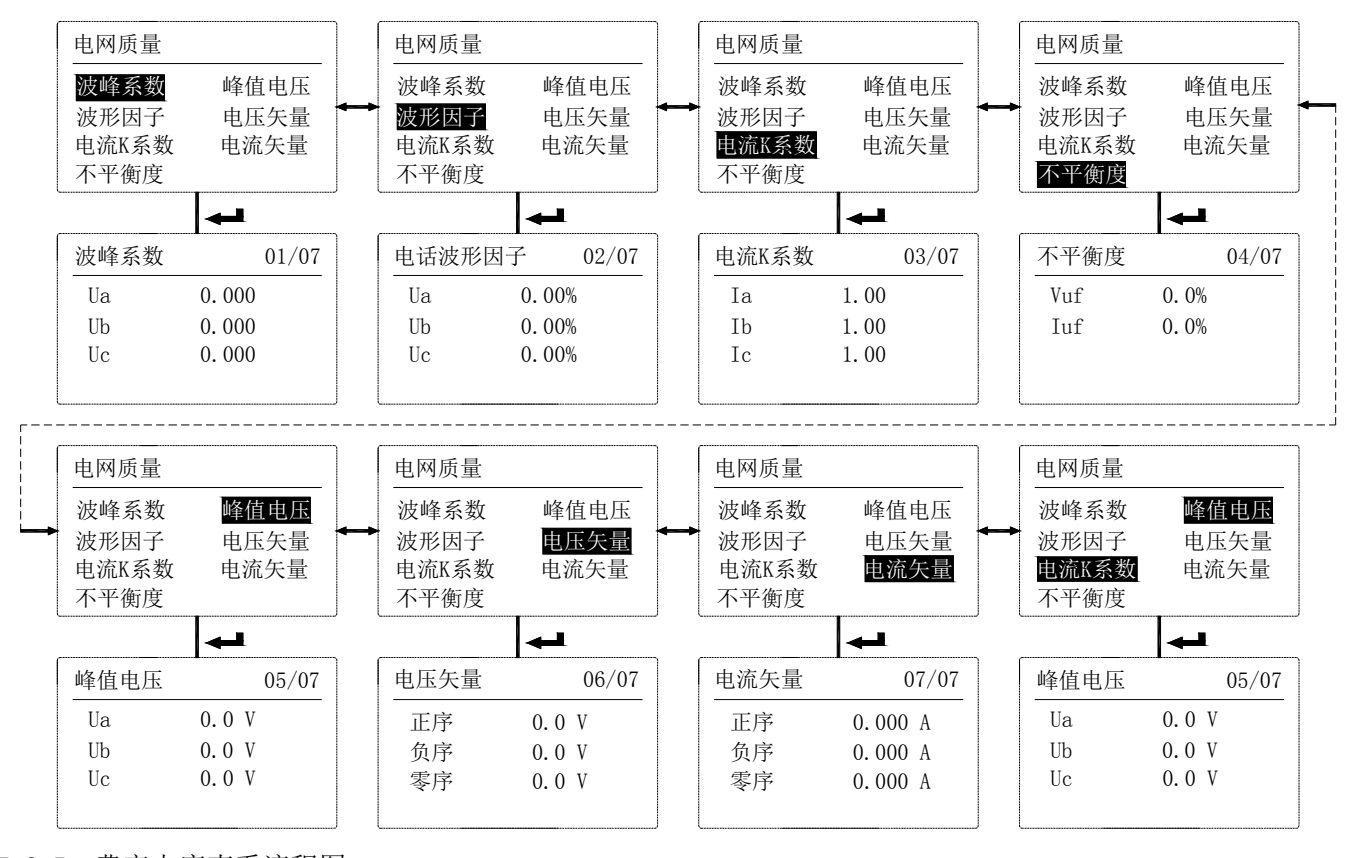

5.2.5 费率电度查看流程图

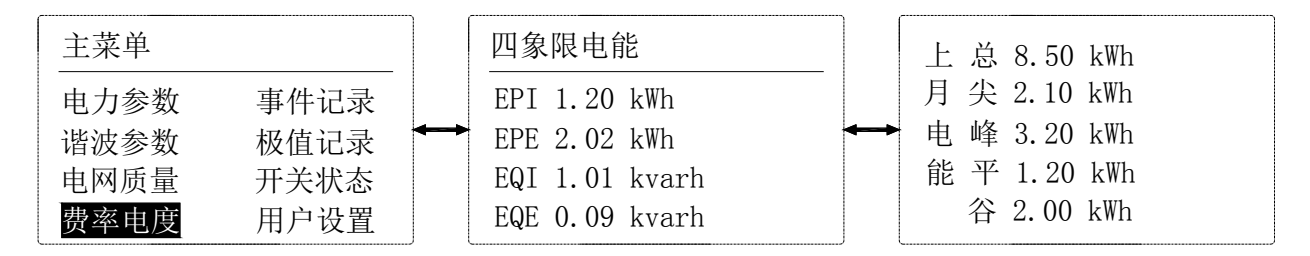

注:该系列仪表电能显示二次侧电能、一次侧电能可选 , 四象限电能分别指吸收有功电能、释放有功电能、 感性无功电能、容性无功电能。仪表在选中费率电度后按回车键显示四象限电能,此时按左键或右键切换显示上 月、上上月、总的复费率电能。

5.2.6 事件记录查看流程图

仪表在选中事件记录后按回车键显示开关量输入输出的动作信息。如下图所示第 1 条记录表示 18 年 02 月 11 日 17:22:05 时第 5 路开关量输入合;第 2 条记录表示 18 年 02 月 11 日 17:22:04 时第 5 路开关量输入分;第 3 条记录表示 18 年 02 月 11 日 17:22:00 时第 5 路开关量输入合;按左右键可查看其它记录,共保存 16 条记录。

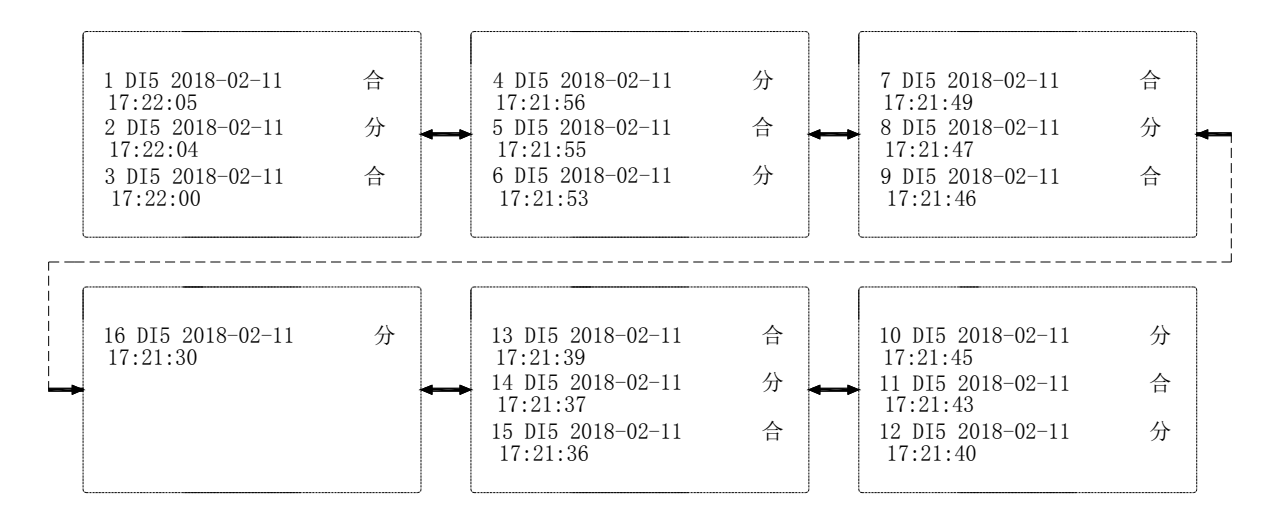

#### 5.2.7 极值记录查看流程图

仪表在选中极值记录后按回车键显示极值界面。如下图表示 18 年 2 月 27 日 10:09:20 时 A/B/C 相电压最 大值为 150.2V; 按左右键可查看其他参数的极值(电压 U、电流 I、功率 P/Q/S、功率因数 PF、谐波 THD、频率 F 等)。

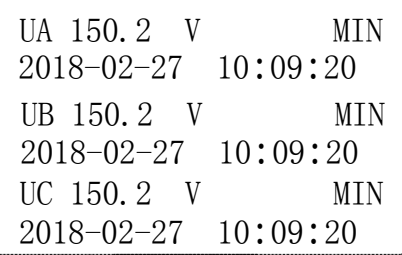

5.2.8 开关状态查看流程图

仪表在选中开关状态后按回车键显示开关量状态显示界面。开关状态显示当前相关的开关量输入与继电器输 出实时状态。当有开关量输入或输出时,相应的指示位由分变为合。

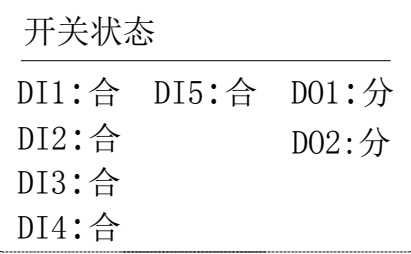

5.2.9 用户设置流程图

进入主菜单后,按左键或右键选择用户设置项,按回车键出现密码输入项,此时按右键可使光标在个、十、 百、千位上移动,当该位处于反白状态时,可按左键对该位数字增减,密码(默认为 0001)输入正确后按回车 键进入用户设置界面。

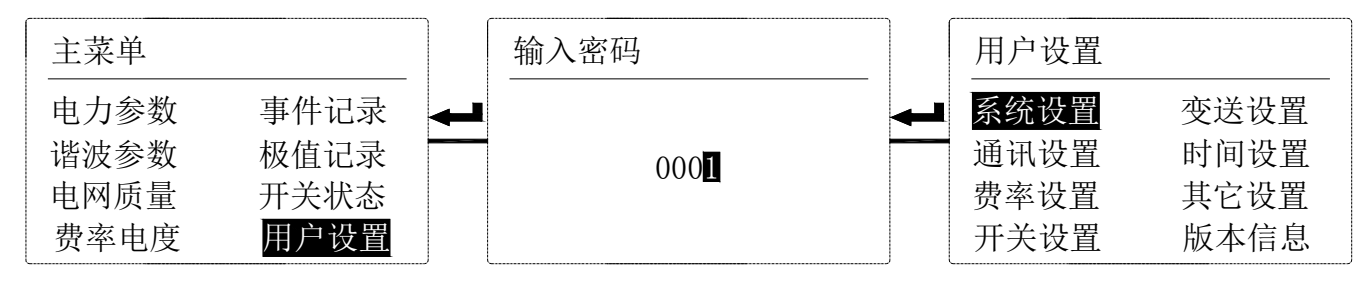

a)系统设置

进入用户设置界面后,按左右键选择系统设置,然后按回车键进入系统设置界面。在系统设置界面下按右选 需要改变的项,使之处于反白状态,按左键选择接线方式(三相四线、三相三线)、电压等级(100V、400V、600V)、 电流等级(5A、1A)或更改电压变比和电流变比。

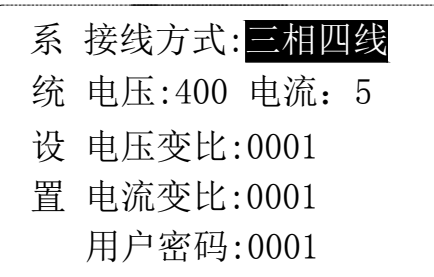

b)通讯设置

进入用户设置界面后,按左右键选择通讯设置,按回车键进入通讯设置界面。在通讯设置界面下按右键选需 要改变的项,使之处于反白状态, 按左键改变通讯地址(1~247)、通讯波特率(1200 bps、2400 bps、4800bps、 9600bps、19200bps、38400bps)、校验方式(无校验、奇校验、偶校验、2bits)、645 规约地址。

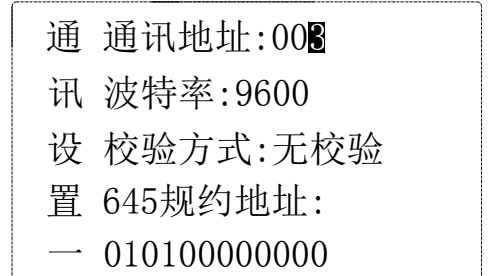

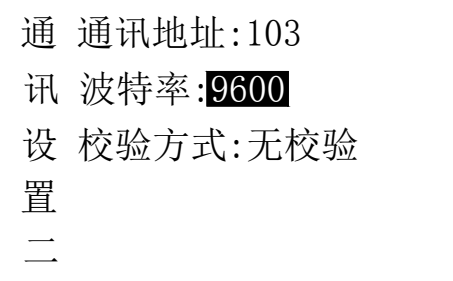

c)费率设置

进入用户设置界面后,按左右键选择费率设置,并按回车键进入费率设置界面。仪表可设置两个时区、8 个 时段和 9 时段、四种费率(尖峰平谷)。在时区设置界面下,按右键选择欲设置项,按左键修改设置项值。如下 表所示:

注: 设置费率时间时后面的时间一定要比前面的大, 否则会出错。

| 序号             | 时间    | 描述                         |
|----------------|-------|----------------------------|
| $\mathbf{1}$   | 00:00 | 在 00: 00~03: 00 时间段中, 费率为谷 |
| 2              | 06:00 | 在 03: 00~06: 00 时间段中, 费率为平 |
| 3              | 08:00 | 在 06: 00~09: 00 时间段中, 费率为平 |
| $\overline{4}$ | 10:00 | 在 09: 00~12: 00 时间段中, 费率为峰 |
| $\overline{5}$ | 12:00 | 在 12: 00~15: 00 时间段中, 费率为平 |
| 6              | 14:00 | 在 15: 00~18: 00 时间段中, 费率为峰 |

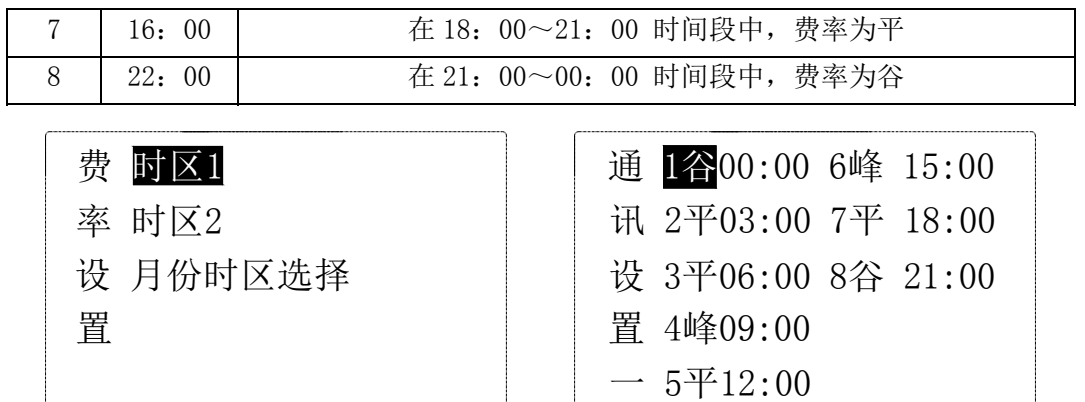

d)开关设置(默认为电平方式)

进入用户设置界面后,按左右键选择开关(DO1~DO4)设置,按回车键进入该开关设置界面。类型 DO 为通讯 控制,其余类型为报警控制(见下表)。只有开关 DO2 可选择组合报警类型 FL。

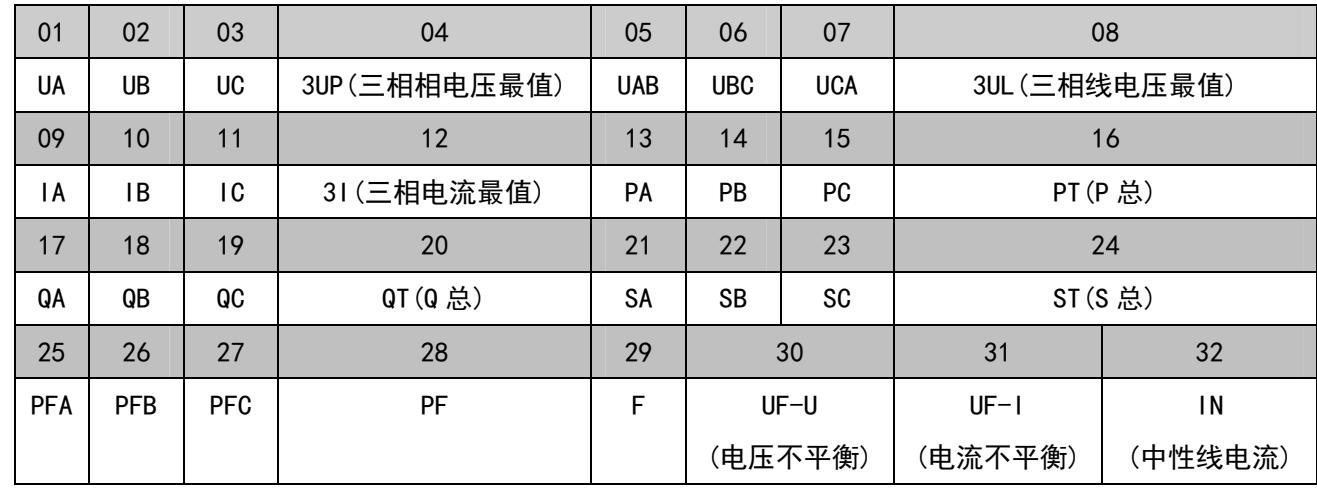

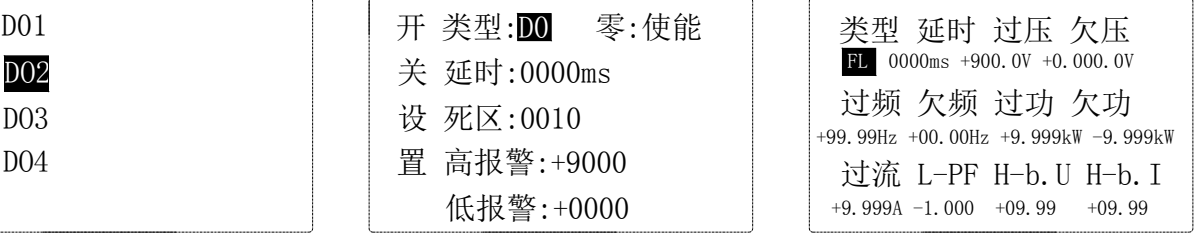

注:

开

设 置 DO4

关

1. 三相 XX 最值表示:高报警时为三相中最大值,低报警时为三相中最小值。

2. 第 2 路 DO 可设置"33. FL"组合报警功能, "L-PF"(欠功率因数)、"H-b. U"(过电压不平衡,设置为 -1 断相,判定条件至少一相>0.5Ue, 至少一相<0.1Ue) 、"H-b.I"(过电流不平衡,设置为-1 断相,判定条件 至少一相>0.2Ie,至少一相<0.01Ie)

3. 不平衡计算

(偏移平均值最大的值与平均值的差值)/平均值\*100%,如果分母的平均值小于额定值,分母为额定值。 电压额定值 Ue:3 相 4 线 Ue 为相电压,菜单中设置的 400V 的仪表为 220V\*PT,100V 的仪表为 57V\*PT。 电流额定值 Ie:5A 的仪表为 5A\*CT,1A 的仪表为 1A\*CT。

不平衡度下设置的参数为百分比格式,如设置为 20 表示 20%。 显示电能时, 有功电能单位 kWh, 无功电能单位 kvarh。

e)变送设置:

四路模拟量输出选择,模拟变送输出可选择将电网中常见的 26 个电量(UA、UB、Uc、UAB、UBC、UGA、IA、IB、IC、  $P_A$ 、P<sub>B</sub>、P<sub>G</sub>、P <sub>总</sub>、Q<sub>A</sub>、Q<sub>B</sub>、Q<sub>G</sub>、Q <sub>总</sub>、S<sub>A</sub>、S<sub>B</sub>、S<sub>G</sub>、S <sub>总</sub>、PF<sub>A</sub>、PF<sub>B</sub>、PF<sub>C</sub>、PF、F)隔离变送输出为 4~20mA 的直流信号。 20mA 输出与二次侧额定值 Max1/Max2 相对应,取最高四位整数(小数点忽略)不足补 0。

例: 第一路变送 M1 对应 Uca, 第二路变送 M2 对应 Ia, Max1 及 Max2 对应 20mA 的 Uca 和 Ia 的值(二次)。

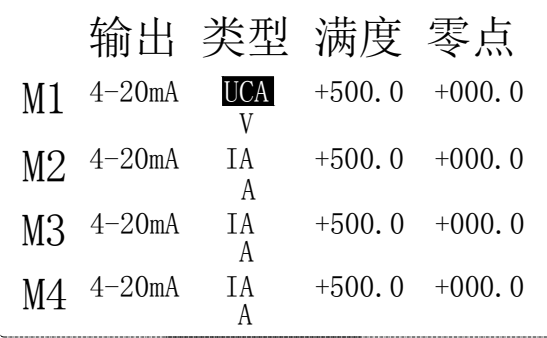

f)时间设置:

进入用户设置界面后,按左右键选择时间设置,然后按回车键进入时间设置界面。进入时间设置界面后,按 右键选择欲设置项目,按左键修改设置项目值。

注 :不合法时间不可保存(例如:不合法时间 2008 年 1 月 5 日 25 点 05 分则无法输入)

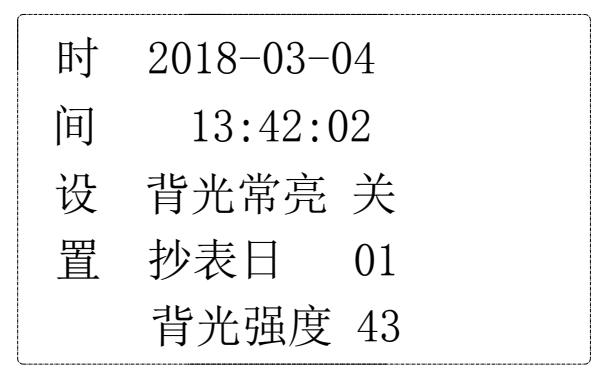

g)其他设置:

进入用户设置界面后,按左右键选择其它设置,然后按回车键进入参数清除界面。按右键选择欲设置项目, 按左键清除设置项目值。电度清零界面包括抄表日设置,清除电度和事件清除。

注:如需清除电度则选择"是",再按回车键后,电能将被清零并且不可恢复,同时最大需量的数据也被清零。 脉冲常数实际值是显示值的 100 倍,如脉冲液晶显示为 100, 实际值为 10000。

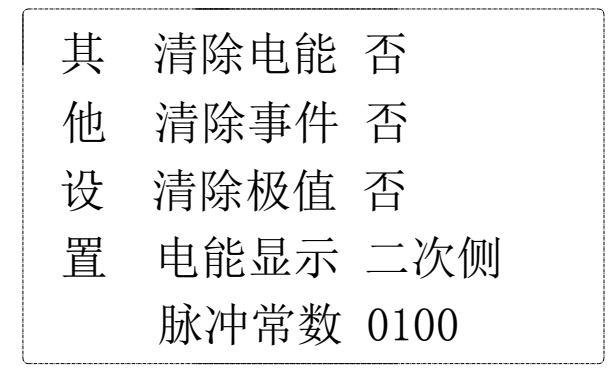

h)版本信息:开机显示版本信息、用户也可在该界面下查看仪表相关版本信息。

i)设置保存: 在用户设置好相关的参数后, 按回车键出现数据保存的界面, 如需要保存按左键选择"是"然后 回车;如不需要保存选择"否"然后回车,可退出设置界面。

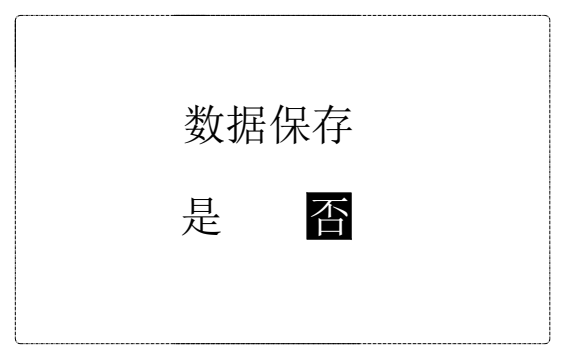

# 6. 通讯

#### 6.1. 通讯协议概述

PZ80L 仪表使用 MODBUS-RTU 通讯协议, MODBUS 协议详细定义了校验码、数据序列等, 这些都是特定数据交 换的必要内容。MODBUS 协议在一根通讯线上使用主从应答式连接(半双工)。当主计算机的信号寻址到一台唯 一的终端设备(从机)后,终端设备发出应答信号传输给主机。

MODBUS 协议只允许在主机(PC, PLC 等)和终端设备之间通讯,而不允许独立的终端设备之间的数据交换, 这样各终端设备不会在它们初始化时占据通讯线路,而仅限于响应到达本机的查询信号。

6.2. 传输方式

信息传输为异步方式,并以字节为单位,在主机和从机之间传递的通讯信息是 10 位字格式,包含 1 个起始 位、8 个数据位(最小的有效位先发送)、无奇偶校验位、1 个停止位,如设置为及奇偶校验位或 2 位停止位, 则为 11 位字格式。

6.2.1. 信息帧格式

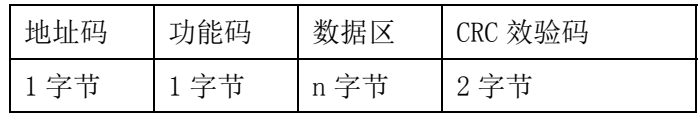

地址码: 地址码在帧的开始部分,由一个字节(8位二进制码)组成,十进制为 0~255, 在 PZ80L 仪表中只 使用 1~247,其它地址保留。这些位标明了用户指定的终端设备的地址,该设备将接收来自与之相连的主机数据。 每个终端设备的地址必须是唯一的,仅仅被寻址到的终端会响应包含了该地址的查询。当终端发送回一个响应, 响应中的从机地址数据便告诉了主机哪台终端正与之进行通信。

功能码:功能码告诉了被寻址到的终端执行何种功能。下表列出了该系列仪表用到的功能码,以及它们的意 义和功能。

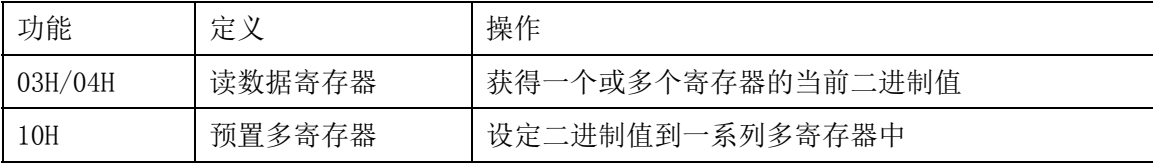

数据区:数据区包含了终端执行特定功能所需要的数据或者终端响应查询时采集到的数据。这些数据的内容 可能是数值、参考地址或者设置值。例如:功能码告诉终端读取一个寄存器,数据区则需要指明从哪个寄存器开 始及读取多少个数据,内嵌的地址和数据依照类型和从机之间的不同内容而有所不同。

CRC 效验码:错误校验(CRC)域占用两个字节,包含了一个 16 位的二进制值。CRC 值由传输设备计算出来, 然后附加到数据帧上,接收设备在接收数据时重新计算 CRC 值,然后与接收到的 CRC 域中的值进行比较,如果这 两个值不相等, 就发生了错误。

#### 生成一个 CRC 的流程为:

a、预置一个 16 位寄存器为 OFFFFH (全 1), 称之为 CRC 寄存器。

b、把数据帧中的第一个字节的 8 位与 CRC 寄存器中的低字节进行异或运算, 结果存回 CRC 寄存器。

c、将 CRC 寄存器向右移一位,最高位填以 0,最低位移出并检测。

d、如果最低位为 0,重复第三步(下一次移位);如果最低位为 1,将 CRC 寄存器与一个预设的固定值(0A001H) 进行异或运算。

e、重复第三步和第四步直到 8 次移位。这样处理完了一个完整的八位。

f、重复第 2 步到第 5 步来处理下一个八位,直到所有的字节处理结束。

g、最终 CRC 寄存器的值就是 CRC 的值。

此外还有一种利用预设的表格计算 CRC 的方法,它的主要特点是计算速度快,但是表格需要较大的存储空间, 该方法此处不再赘述,请参阅相关资料。

6.3. 功能码简介

6.3.1 功能码 03H 或 04H:读寄存器

此功能允许用户获得设备采集与记录的数据及系统参数。主机一次请求的数据个数没有限制,但不能超出 定义的地址范围。

下面的例子是从 01 号从机读 3 个采集到的基本数据 (数据帧中每个地址占用 2 个字节)UAB、UBC、UCA, 其中 UAB 的地址为 0028H, UBC 的地址为 0029H, UCA 的地址为 002AH。

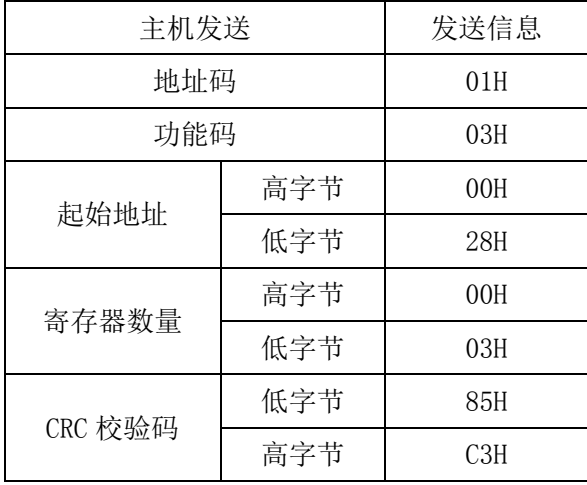

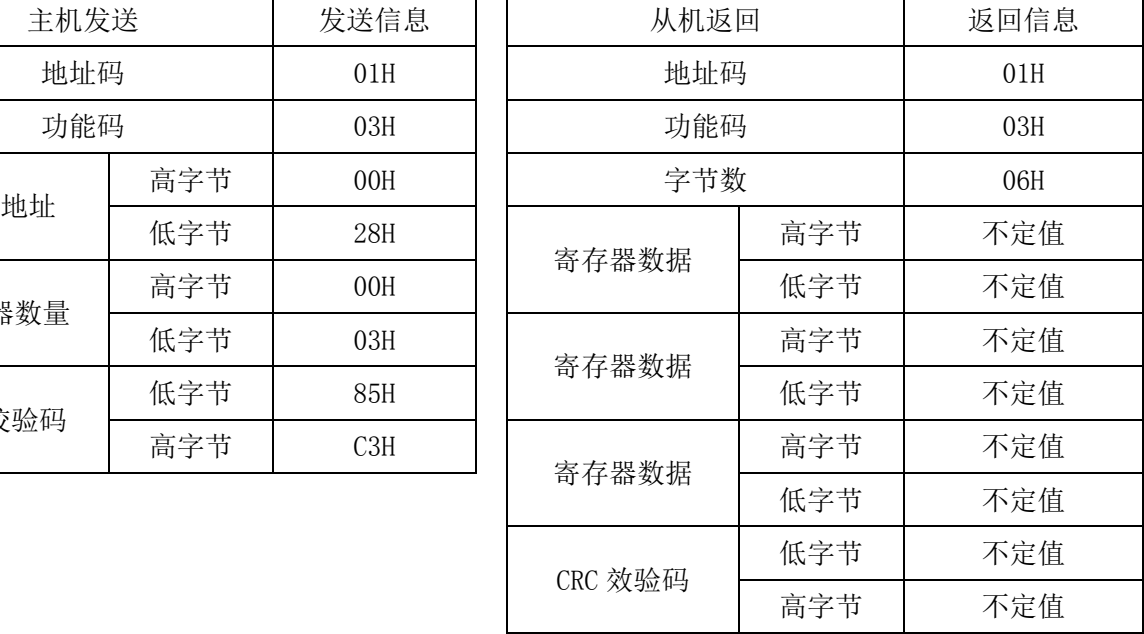

6.3.2. 功能码 10H:写寄存器

功能码 10H 允许用户改变多个寄存器的内容,该仪表中系统参数、开关量输出状态等可用此功能号写入。 主机一次最多可以写入 16 个(32 字节)数据。

下面的例子是预置地址为 01 的仪表输出开关量 Do1。开关量输入/输出状态指示寄存器地址为 0022H,第 9-12 位对应 DI1-DI4, 第 13-14 位分别对应 DO1-DO2。

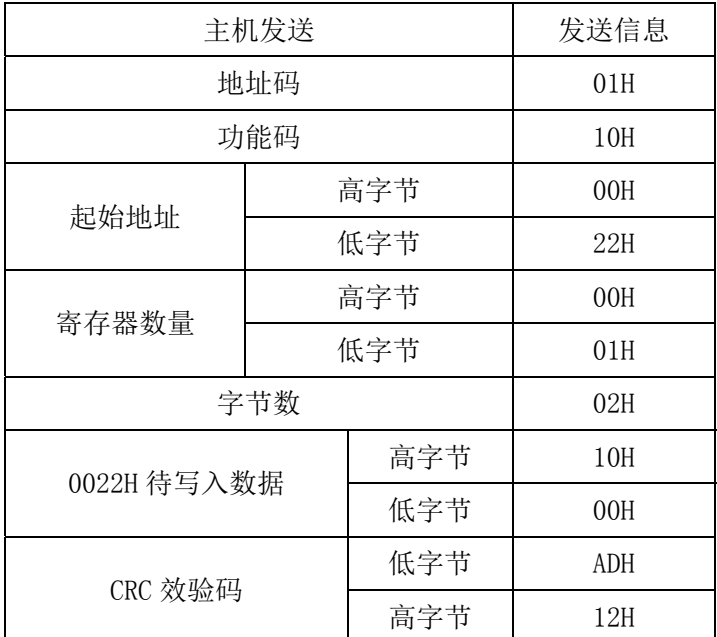

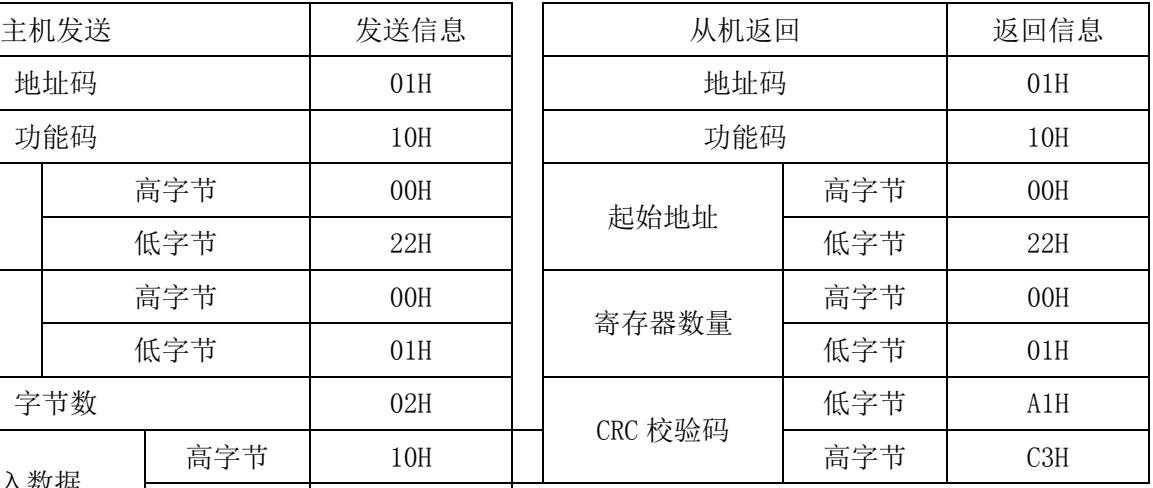

6.4. 通讯应用细节

PZ80L 仪表在设计时对通讯地址表进行了统一规划,用户根据下面的介绍可以方便地实现遥测、遥信、遥控 等功能。

6.4.1.开关量输入输出

PZ80L 仪表开关量输入是采用干接点开关信号输入方式, 仪表内部配备+12V 的工作电源, 无须外部供电。 当外部接点闭合或断开时, 仪表本地显示开关状态, 同时可以通过仪表的通讯口实现远程传输功能, 即"遥信" 功能。

PZ80L 仪表开关量输出为继电器输出,可通过上位机远程控制(遥控有两种方式:1、电平触发;2、脉冲触 发),实现"遥控"功能,也可以根据客户要求实现相应的报警功能(如过流、欠压)。

PZ80L 仪表与开关量输入输出相关的通讯地址为 0022H, 其与开关量输入输出的对应关系如下:

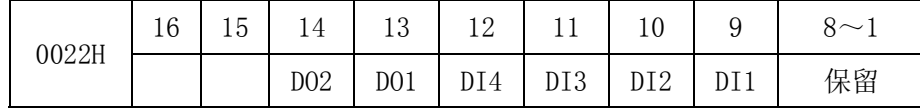

6.4.2. 电力参数与电能

PZ80L 仪表测量值用 Modbus-RTU 通讯规约的 03 号命令读出,通讯值与实际值之间的对应关系如下: (约定 Val t 为通讯读出值, Val s 为实际值)

1. 相电压 UA、UB、UC、线电压 UAB、UBC、UCA:

Val s=Val t×10^ (DPT-4), 单位 伏 V, DPT 从 0023H 高字节读出。

2. 电流 IA、IB、IC:

Val\_s=Val\_t×10^ (DCT-4), 单位 安培 A, DCT 从 0023H 低字节读出。

3. 功率 PA、PB、PC、P 总、QA、QB、QC、Q 总:

Val s=Val t×10^ (DPQ-4), 有功功率单位 瓦 W, 无功功率单位 乏 var, DPQ 从 0024H 高字节读出, 有功 功率和无功功率的符号从 0024H 低字节(从高到低位依次为 Q、Qc、Qb、Qa、P、Pc、Pb、Pa)读出。

4. 功率因数值 PFA、PFB、PFC、PF 总:

Val\_s=Val\_t/1000, 无单位

5. 频率:

Val s=Val t/100, 单位 赫兹 Hz

6、电能:

对 PZ80L 仪表, 有以下 a、b 两种方法读取电能, 用户可根据实际情况选用。

a)分别读地址 003FH~0040H(吸收有功电能)、0041H~0042H(释放有功电能)、0043H~0044H(感性无功 电能)、0045H~0046H(容性无功电能)二次侧电能、再读 PT、CT,按照下面公式计算:

电能通讯读出值 Val\_t=第一个 word×65536+第二个 word

电能量一次侧值 Val\_s=Val\_t/1000×PT×CT,有功电能单位:千瓦时(kWh),无功电能单位:千乏时(kvarh)。 其中 PT 从地址 0003H 里读出, CT 从地址 0004H 里读出。

注:一般情况下用户读取吸收有功电能

b) 读 0047H\_004EH 里的一次侧电能,该值采用浮点变量数据类型,它用符号位表示数的符号,用指数和尾数 表示数的大小。仪表采用的数据格式为 IEEE754 数据格式, 具有 24 位精度, 尾数的高位始终为"1", 因而不保 存,位的分布如下:

1 位符号位、8 位指数位、23 位尾数,符号位是最高位,尾数为最低的 23 位。

具体举例如下:

读出数(如 03FH 040H, 2word,由高至低排列共 4byte, 32bit):

10001110 100 1011 1010 1100 0000 0000b

符号位 S 指数位 E N 国教 M

符号位 S=0, "1"为负, "0"为正;

计算指数 E=10001110, 化为 10 进制数 142;

计算尾数 M=100 1011 1010 1100 0000 0000,化为 10 进制数 4959232。

计算公式:一次侧电量

$$
(-1)^{s} \times 2^{(r-ut)} \times \left(1+\frac{N}{2^{st}}\right)
$$

上例计算结果为:

 $(-1)^{0} \times 2^{(142 - 127)} \times \left(1 + \frac{4959232}{2^{23}}\right)$  $=52140$ Wh $=52.14$ kWh

6.5. 通讯地址表(MODBUS-RTU 协议)

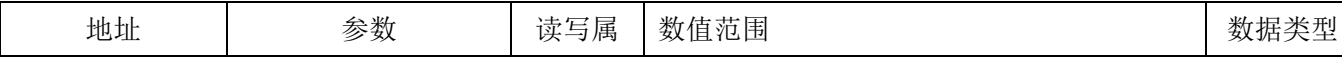

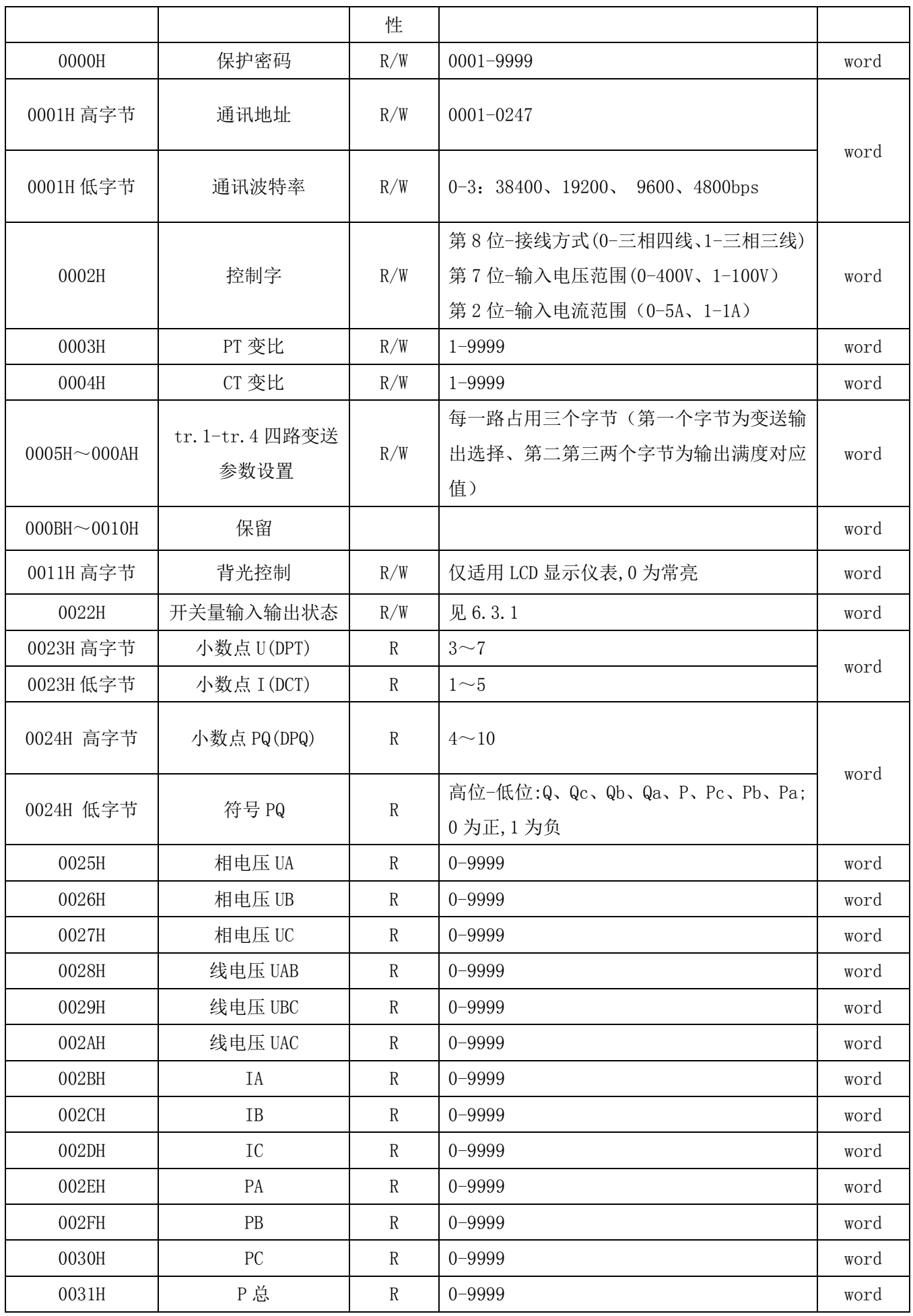

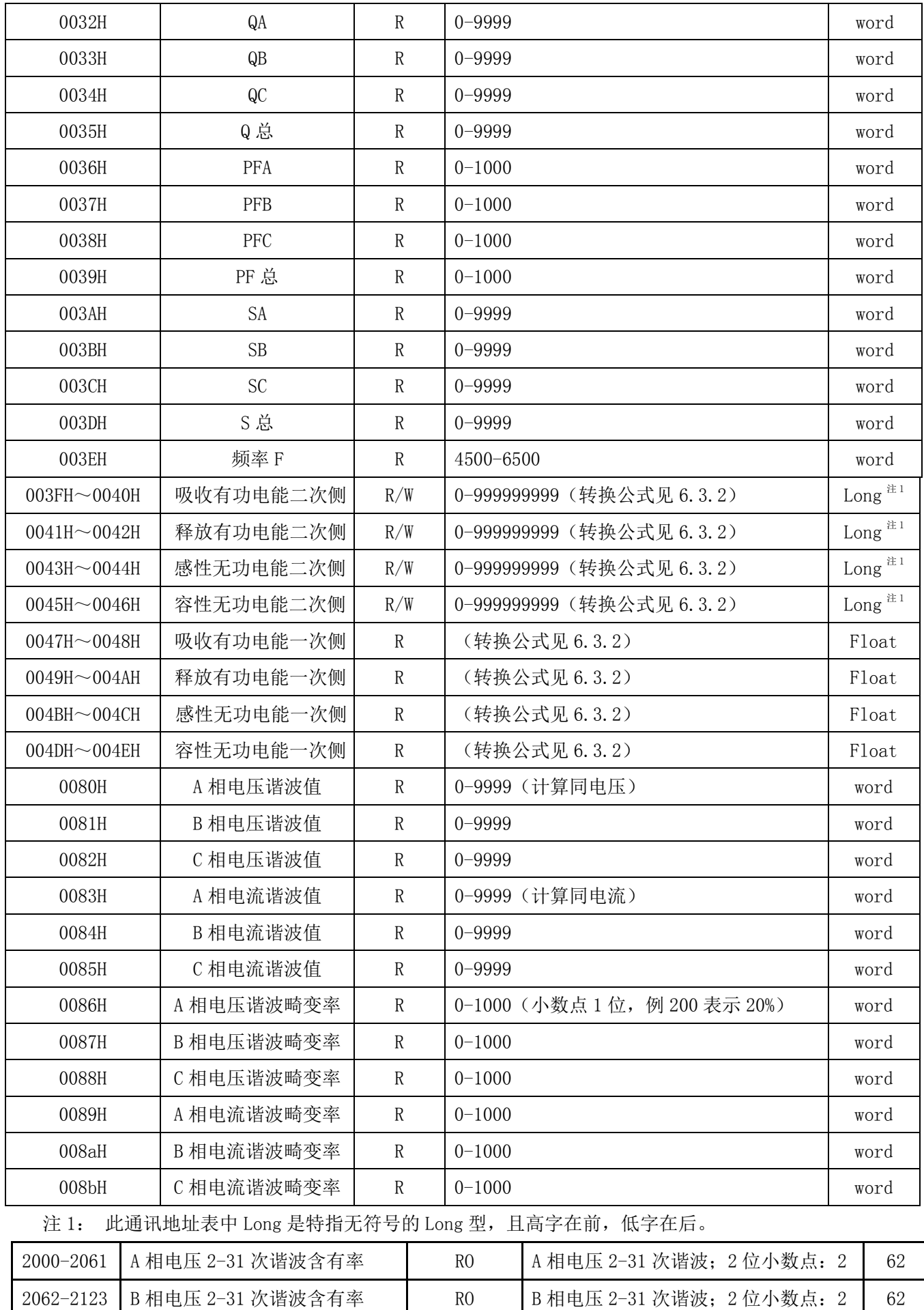

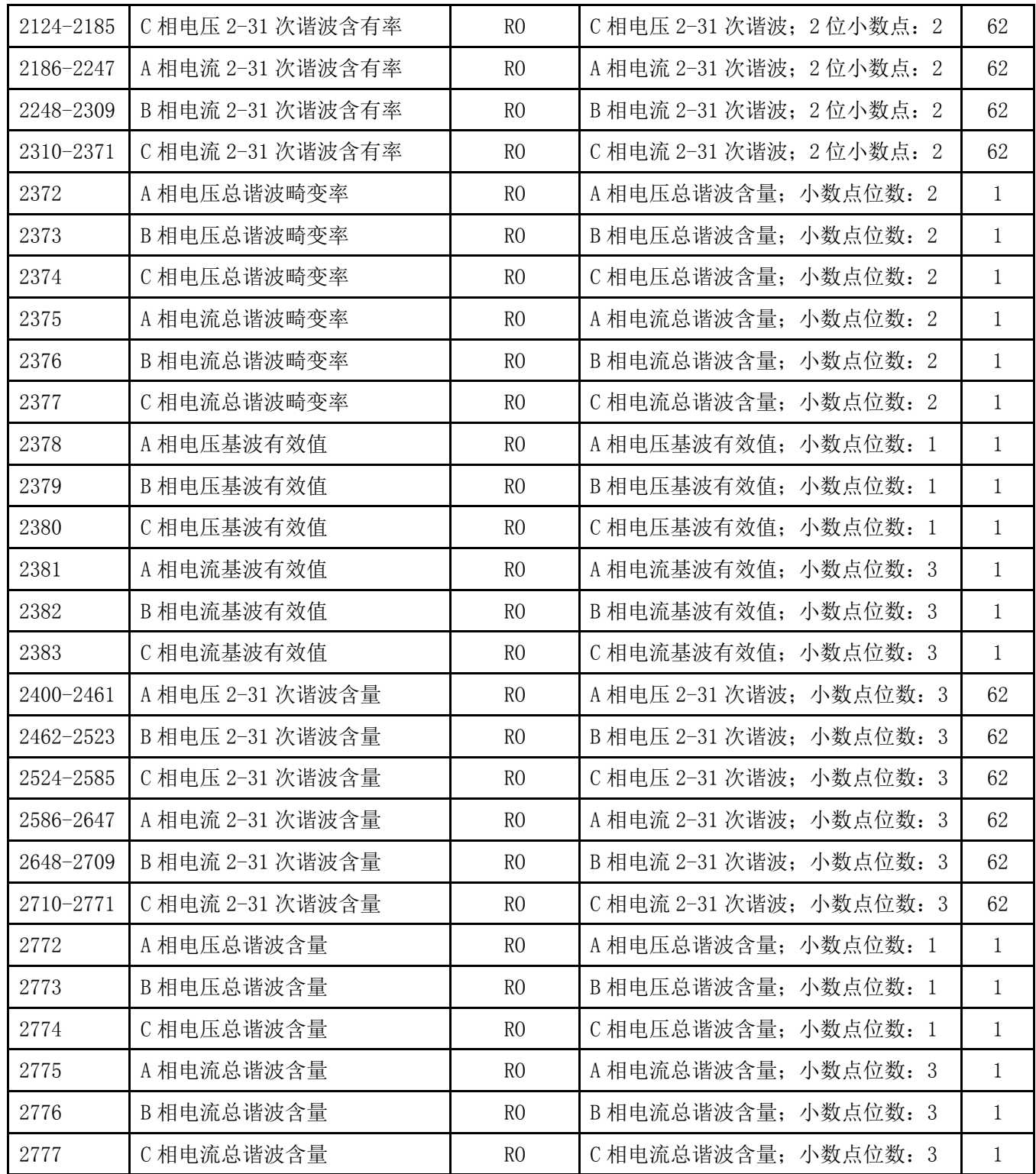

6.6. 通信(兼容 MODBUS-RTU 协议、DLT645 规约支持 07 和 97 版本)

DLT-645 规约支持读取四象限电能、三相电压、电流、有功功率、无功功率、功率因数、(复费率表支持读 取正向有功的各时段电能、历史电能、时间)、可按数据块读取。

例:读正向有功电能 07 版规约命令为:

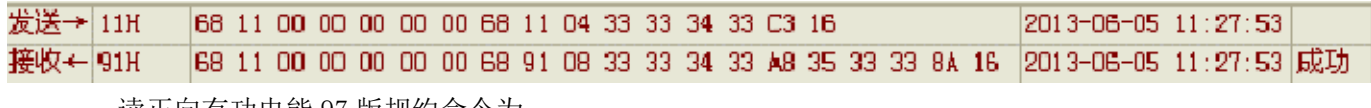

读正向有功电能 97 版规约命令为:

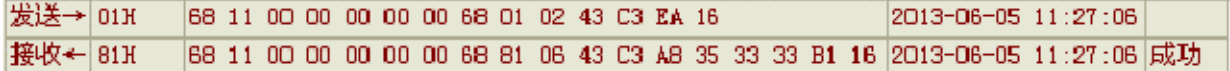

总部:安科瑞电气股份有限公司

- 地址:上海市嘉定区育绿路 253 号
- 电话:(86)021-69158300 69158301 69158302
- 传真:(86)021-69158303
- 服务热线:800-820-6632
- 网址:www.acrel.cn
- 邮箱:ACREL001@vip.163.com
- 邮编:201801

生产基地:江苏安科瑞电器制造有限公司 地址:江阴市南闸街道东盟路 5 号 电话(传真):(86)0510-86179970 邮编:214405 邮箱:JY-ACREL001@vip.163.com